## **Maßnahme hinzufügen - Optionen**

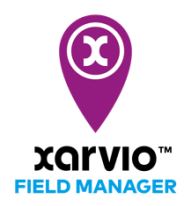

Es gibt drei Möglichkeiten Aufgaben im xarvio FIELD MANAGER zu erstellen. 1. Klicke auf das Feld im Statusmenü, für welches Du eine Maßnahme erstellen möchtest. Klicke dann unten auf **Maßnahme hinzufügen**.

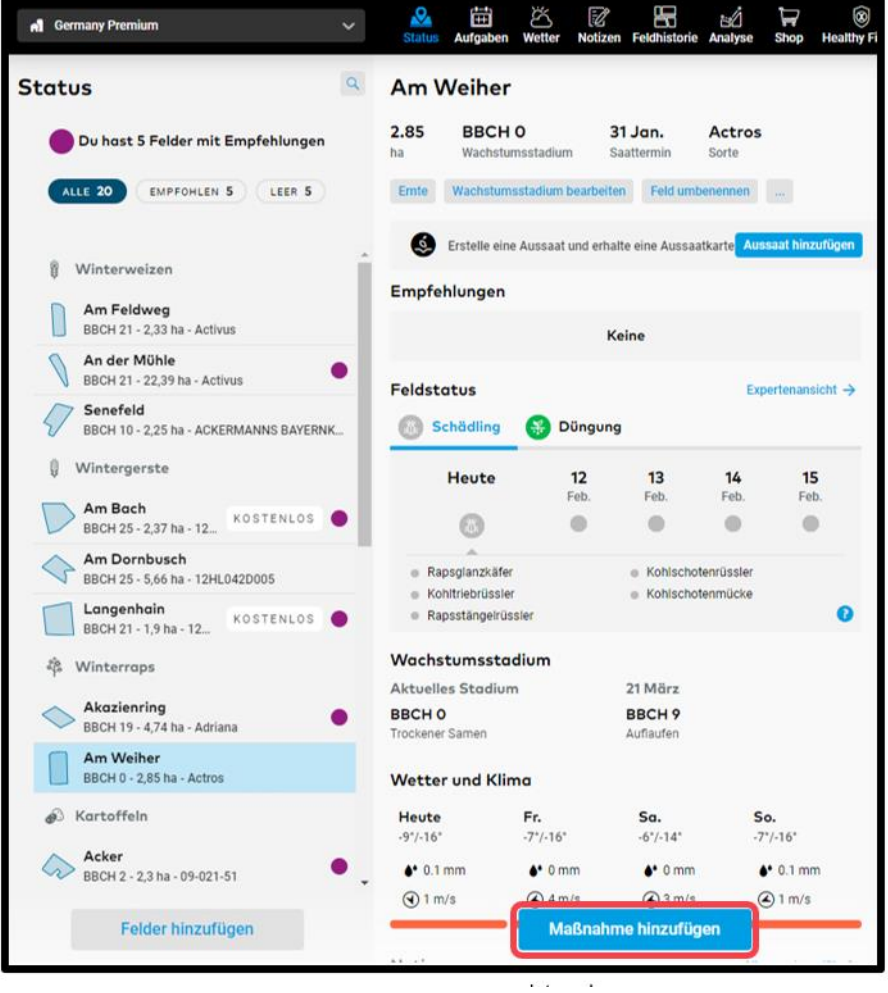

2. Gehe direkt in den Aufgabenbereich und klicke auf **Maßnahme hinzufügen**.

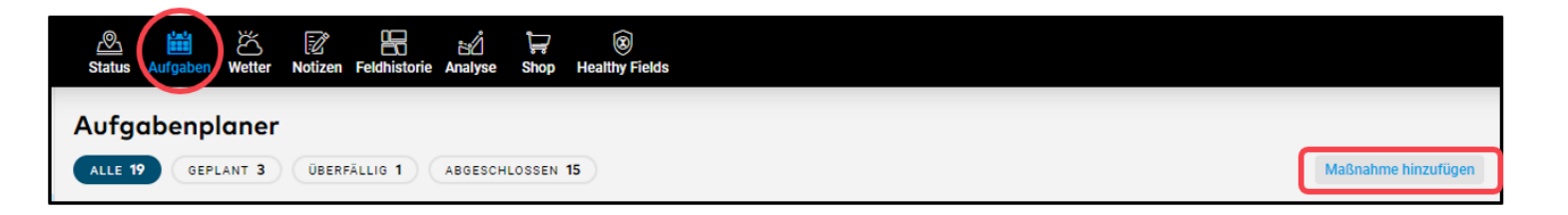

3. Klicke in der **Feldhistorie** auf eine beliebige Anbausaison, um eine **Maßnahme hinzuzufügen**.

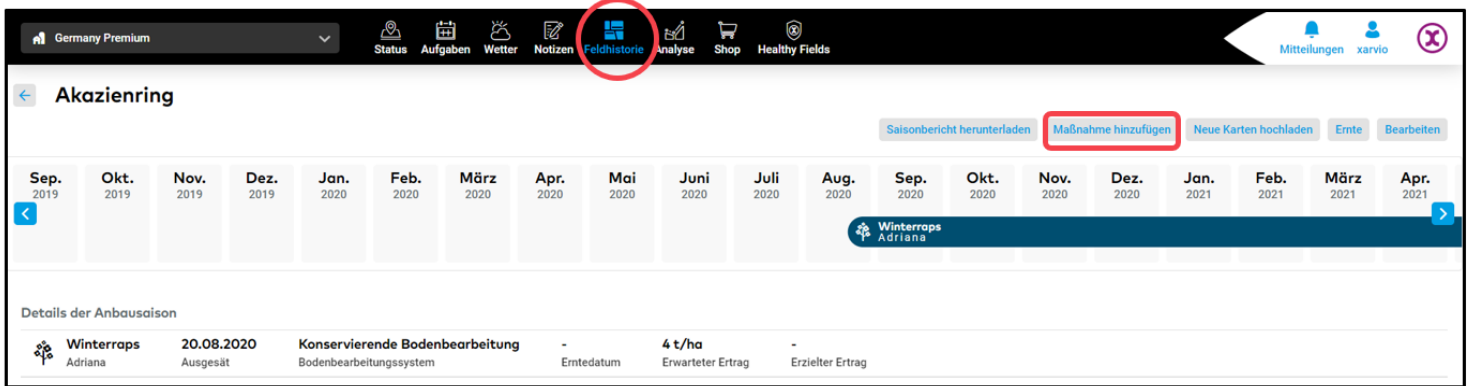

o Wenn Du auf die Schaltfläche **Maßnahme hinzufügen** klickst, wird ein neuer Bildschirm mit den verschiedenen Aufgabentypen angezeigt. Klicke auf die Maßnahme, welche Du ausführen möchtest, um fortzufahren.

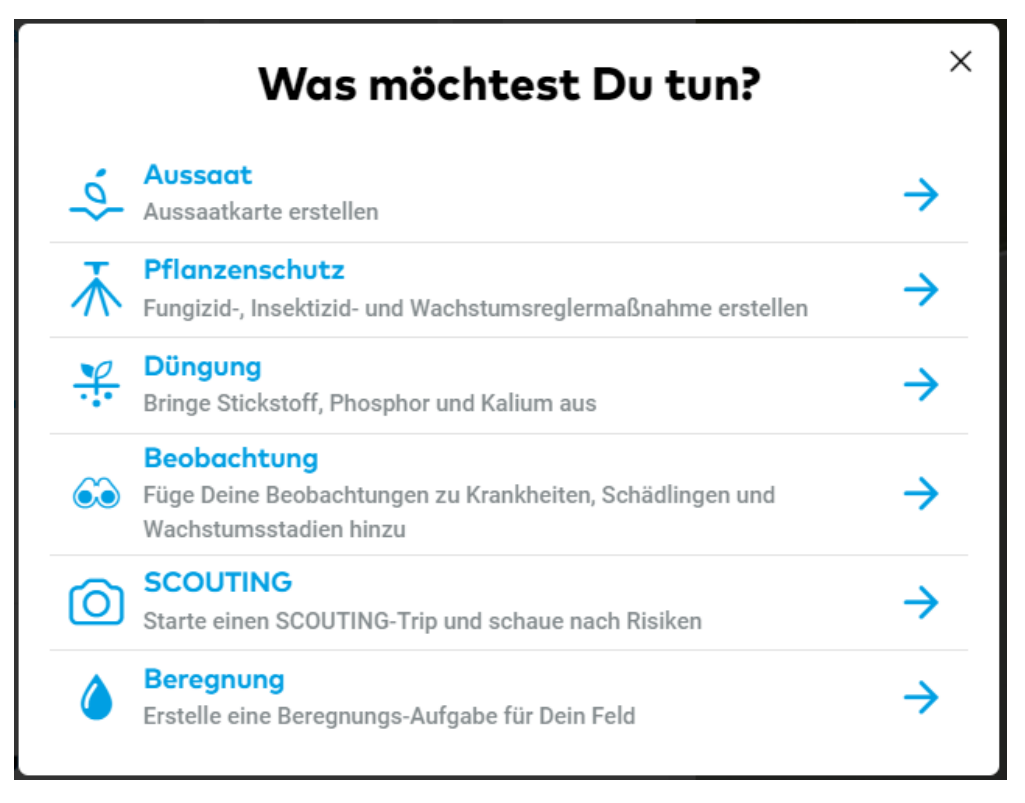

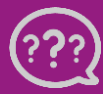

**Hast Du Fragen? Wir sind für Dich da!**